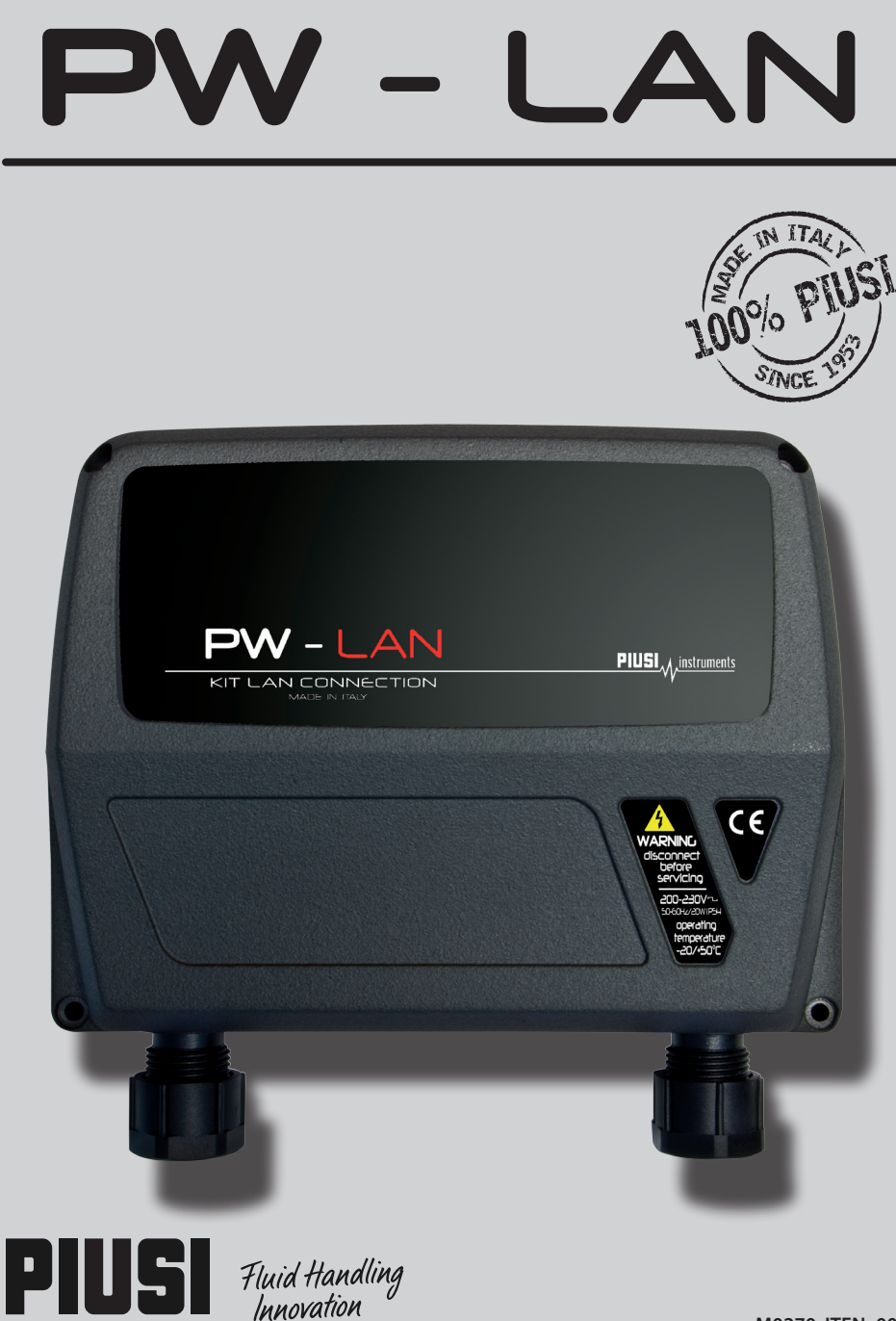

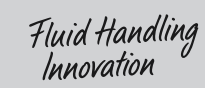

M0270 ITEN\_00

### **1 INDICE**

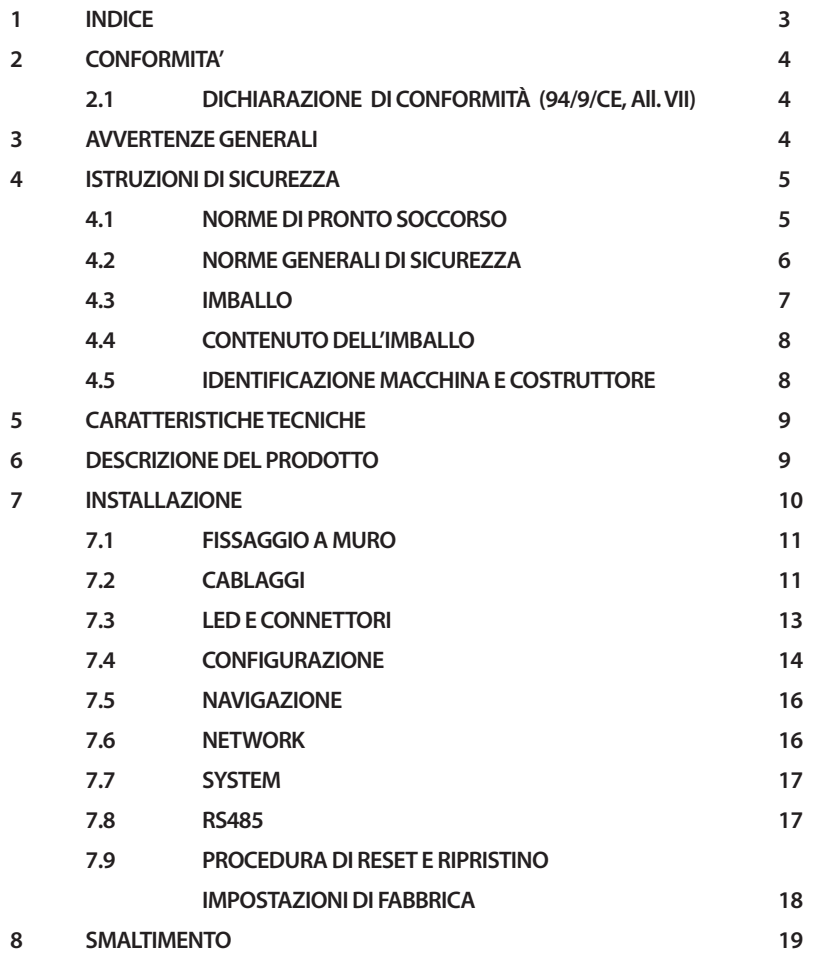

### **2 CONFORMITA' 2.1 DICHIARAZIONE DI CONFORMITÀ** (94/9/CE, All. VII)

Il fabbricante: PIUSI S.p.A Via Pacinotti 16/A z.i. Rangavino 46029 Suzzara - Mantova - Italia

DICHIARA

**IT**

sotto la propria responsabilità, che l'apparecchiatura descritta in appresso: Descrizione : MODULO PW-LAN Modello · PW-LAN Matricola: riferirsi al Lot Number riportato sulla targa CE apposta sul prodotto Anno di costruzione: riferirsi all'anno di produzione riportato sulla targa CE apposta sul prodotto. è conforme alle disposizioni legislative che traspongono le direttive :

- Direttiva Compatibilità Elettromagnetica 2004/108/CE

- Direttiva Bassa Tensione 2006/95/CE

La documentazione è a disposizione dell'autorità competente su motivata richiesta presso Piusi S.p.A. o richiedendola all'indirizzo e-mail: doc\_tec@piusi.com La persona autorizzata a costituire il fascicolo tecnico e a redigere la dichiarazione è Otto Varini in qualità di legale rappresentante.

Suzzara, 01/01/2013

legale rappresentante

### **3 AVVERTENZE GENERALI**

*Avvertenze importanti*

*Simbologia utilizzata nel manuale*

*Conservazione del manuale*

*Diritti di ripro- duzione*

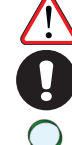

Per salvaguardare l'incolumità degli operatori, per evitare possibili danneggiamenti e prima di compiere qualsiasi operazione, è indispensabile aver preso conoscenza di tutto il manuale istruzioni.

Sul manuale verranno utilizzati i seguenti simboli per evidenziare indicazioni ed avvertenze particolarmente importanti:

#### *ATTENZIONE*

*Questo simbolo indica norme antinfortunistiche per gli operatori e/o eventuali persone esposte. AVVERTENZA*

*Questo simbolo indica che esiste la possibilità di arrecare danno alle apparecchiature e/o ai loro componenti. NOTA*

*Questo simbolo segnala informazioni utili.*

Il presente manuale deve essere integro e leggibile in ogni sua parte, l'utente finale ed i tecnici specializzati autorizzati all'installazione e alla manutenzione, devono avere la possibilità di consultarlo in ogni momento.

Tutti i diritti di riproduzione di questo manuale sono riservati alla Piusi S.p.A. Il testo non può essere usato in altri stampati senza auto-

rizzazione scritta della © Piusi S.p.A. IL PRESENTE MANUALE È PROPRIETÀ DELLA PIUSI S.p.A.

OGNI RIPRODUZIONE ANCHE PARZIALE E' VIETATA.

### **4 ISTRUZIONI DI SICUREZZA**

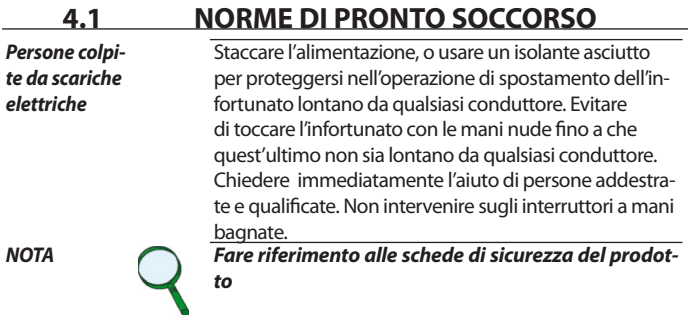

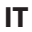

# **4.2 NORME GENERALI DI SICUREZZA** Indossare un equipaggiamento di protezione che sia: *Caratteristiche essenziali dell'e-*• idoneo alle operazioni da effettuare; *quipaggiamento*  • resistente ai prodotti impiegati per la pulizia. *di protezione Dispositivi di protezione individuale da indossare* L Û **PERICOLO**

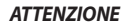

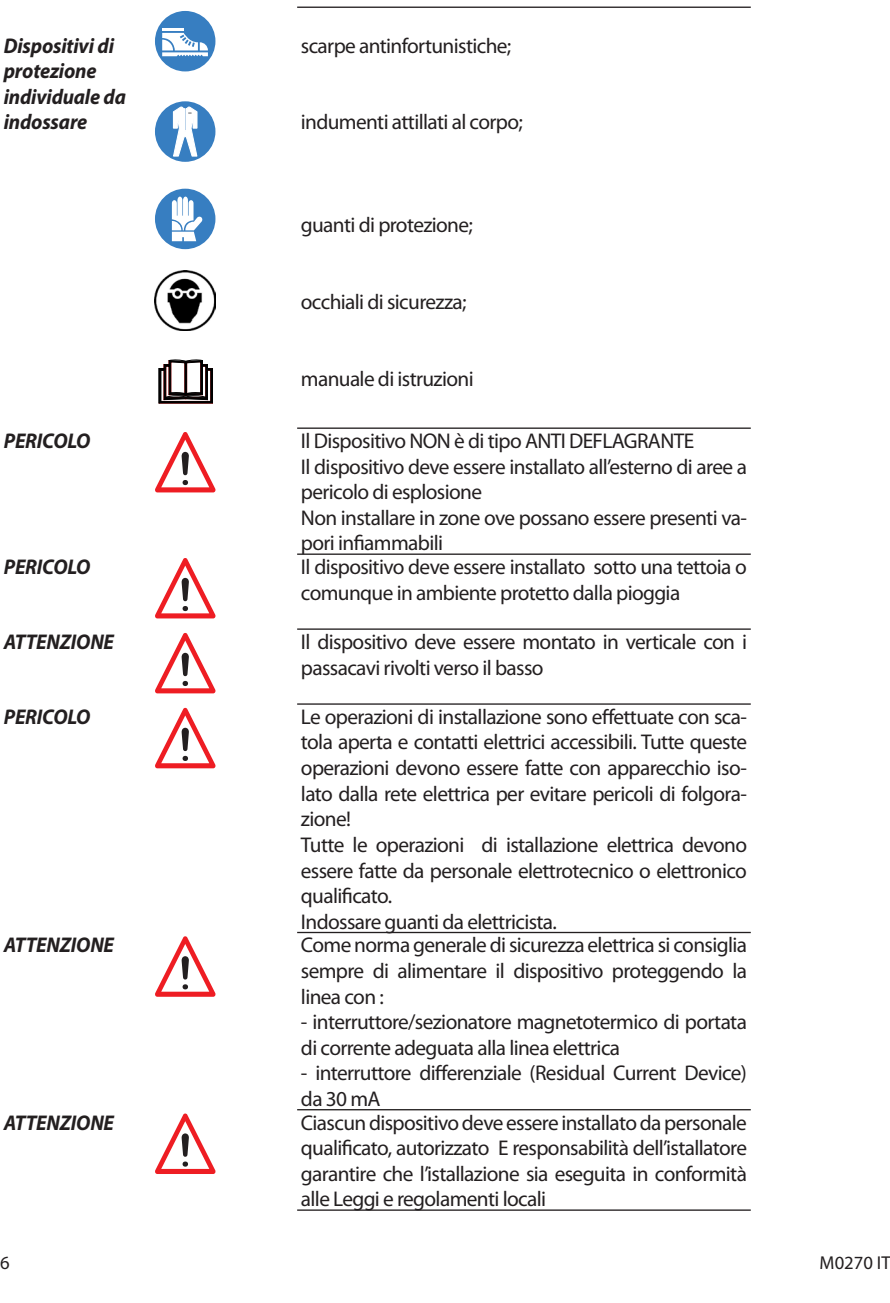

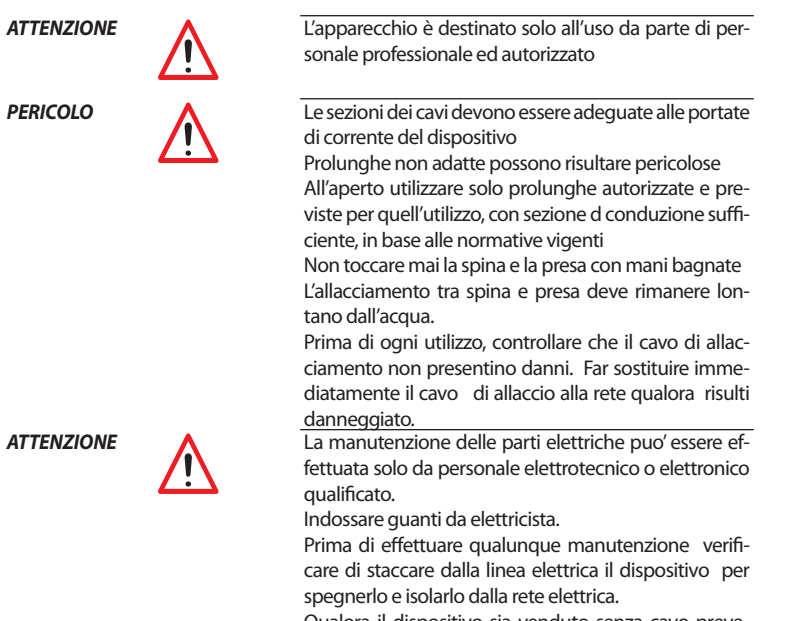

Qualora il dispositivo sia venduto senza cavo prevedere verifica periodica del circuito di messa a terra in conformità alle norme vigenti.

#### **4.3 IMBALLO**

*Premessa* L'apparecchio è fornito imballato in una scatola di cartone sulla quale sono apposte le seguenti indicazioni: 1 - contenuto della confezione 2 - peso del contenuto 3 - descrizione del prodotto

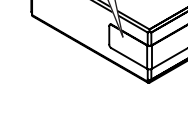

**IT**

### **4.4 CONTENUTO DELL'IMBALLO**

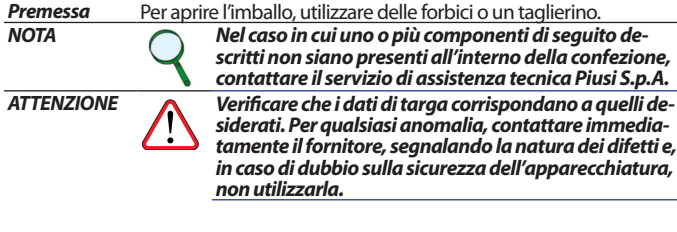

### **4.5 IDENTIFICAZIONE MACCHINA E COSTRUTTORE**

*ATTENZIONE Verificare sempre prima dell'installazione che il* 

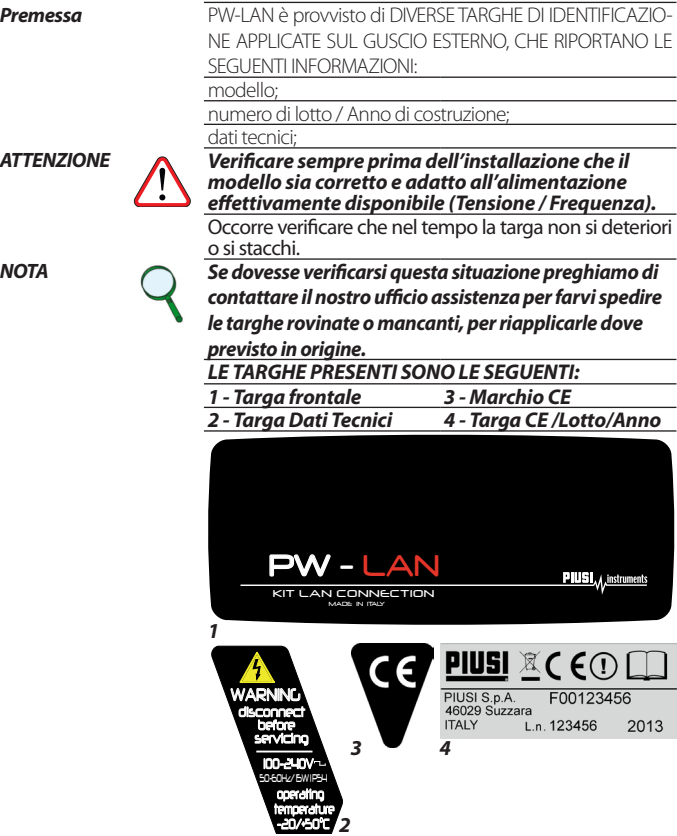

### **5 CARATTERISTICHE TECNICHE**

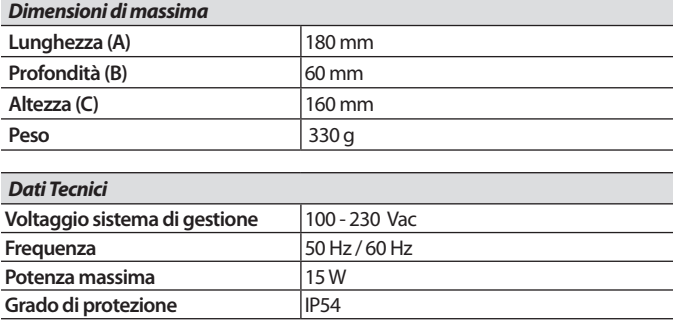

### **6 DESCRIZIONE DEL PRODOTTO**

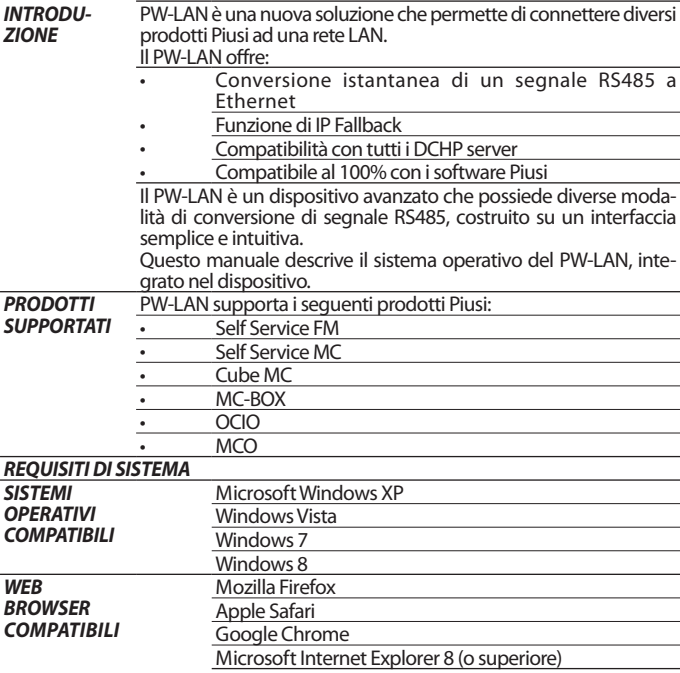

### **IT 7 INSTALLAZIONE**

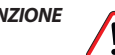

*ATTENZIONE Le operazioni di installazione sono effettuate con scatola aperta e contatti elettrici accessibili. Tutte queste operazioni devono essere fatte con apparecchio isolato dalla rete elettrica per evitare pericoli di folgorazione!*

*Tutte le operazioni seguenti devono essere effettuate da personale elettrotecnico o elettronico specializzato È assolutamente vietato l'utilizzo di accessori inadatti e non forniti con il sistema. Piusi S.p.A. declina ogni responsabilità per danni a persone, cose o all'ambiente, dovuti alla mancata osservanza di questa prescrizione.*

*INSTALLARE L'APPARECCHIO CON I PASSAGGI CAVI RIVOLTI VERSO IL BASSO E PREVEDERE UNA COPER-TURA DI PROTEZIONE.*

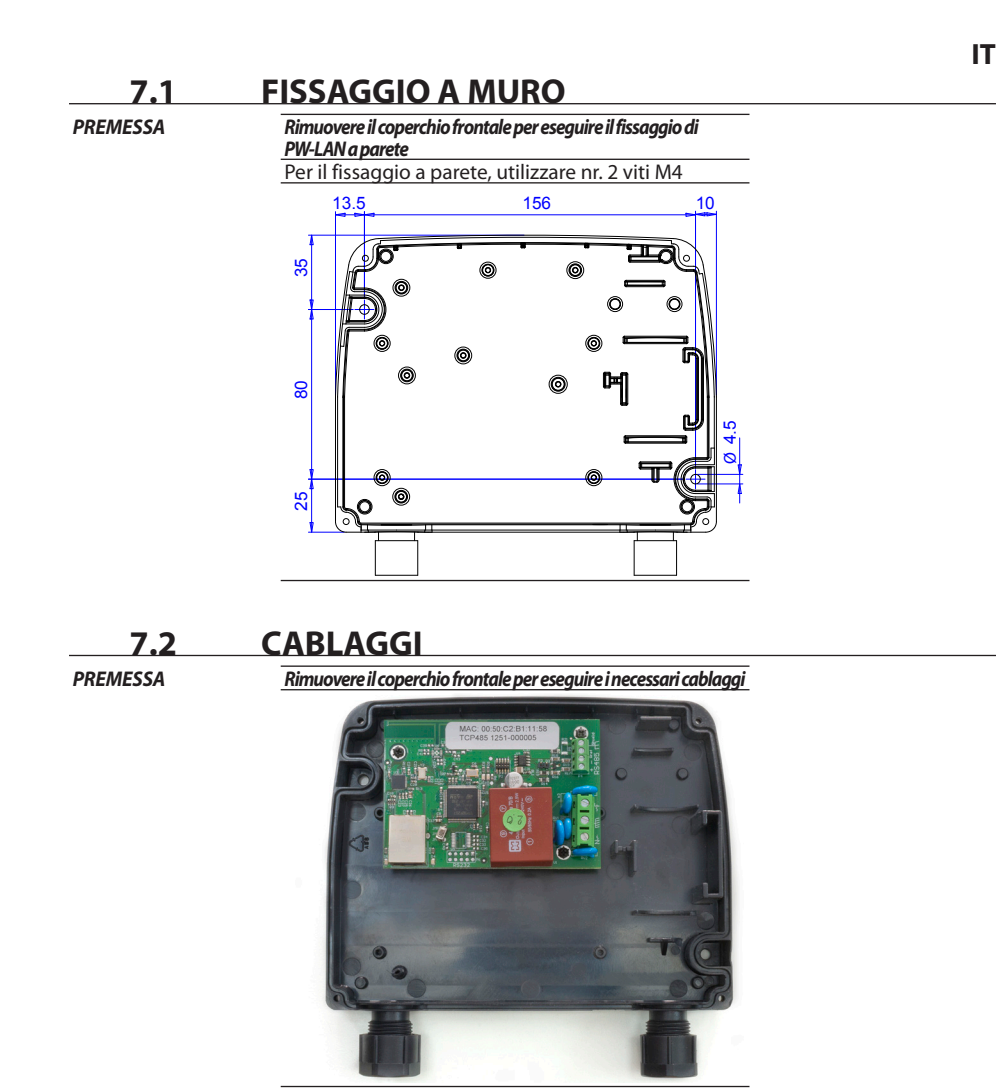

Per effettuare un'operazione corretta seguire gli step successivi:<br>1 Collegare il cavo BS485 come mostrato sotto. *1* Collegare il cavo RS485 come mostrato sotto.

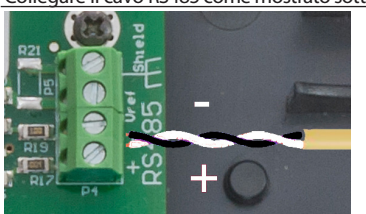

*2* Collegare I 3 cavi di alimentazione come mostrato - Input 100-240 Vac 50/60 Hz.

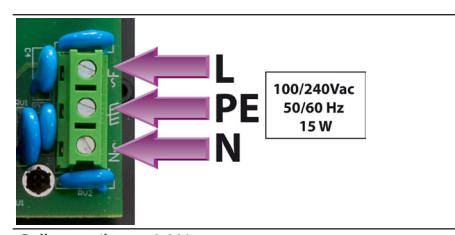

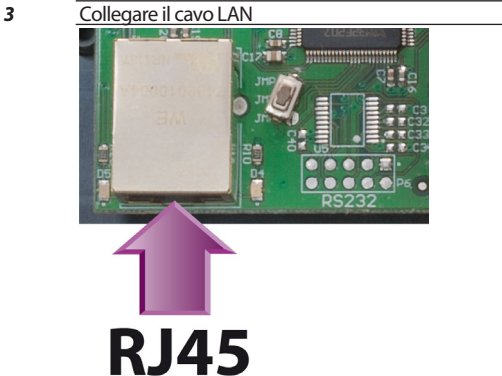

*ATTENZIONE CAVO RS485*

*PW-LAN* 

*Utilizzando un cavo certificato per rs485 si possono raggiungere 1200 metri CAVO ETHERNET*

*Utilizzare cavo schermato categoria 5 o superiore. Distanza massima raggiungibile fino a 90 metri. La distanza massima è influenzata anche dall'architettura di rete presente*

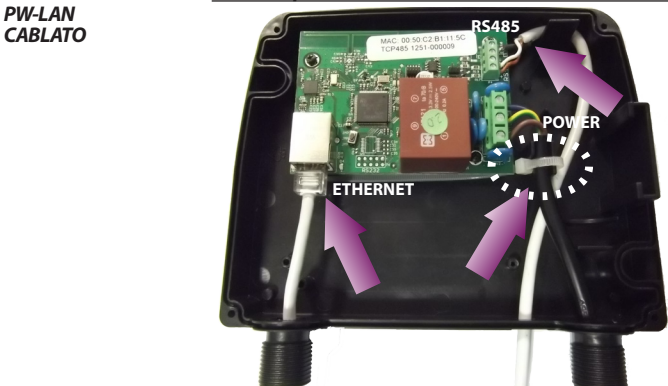

*ATTENZIONE* Fissare il cavo di alimentazione con la fascetta in dotazione in modo che un eventuale distacco del cavo dai morsetti non porti a tensioni pericolose ad altri cavi connessi con l'esterno.

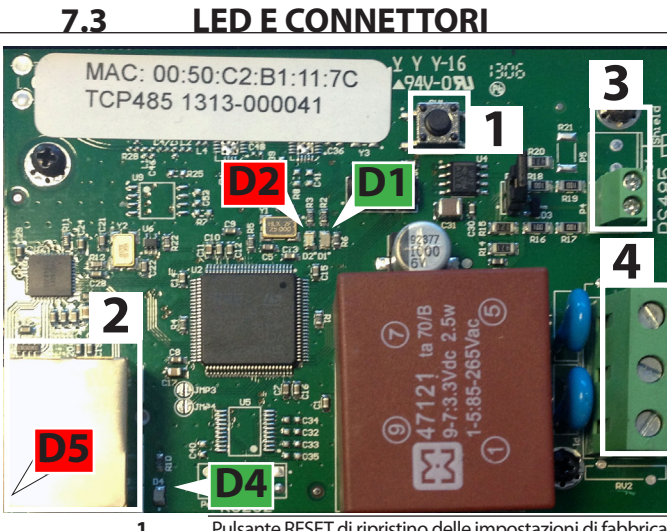

- **1** Pulsante RESET di ripristino delle impostazioni di fabbrica
- **2** Connettore Ethernet<br>**3** Connettore per RS48!
- **3** Connettore per RS485
	- **4** Connettore di alimentazione 100/240Vac 50/60 Hz

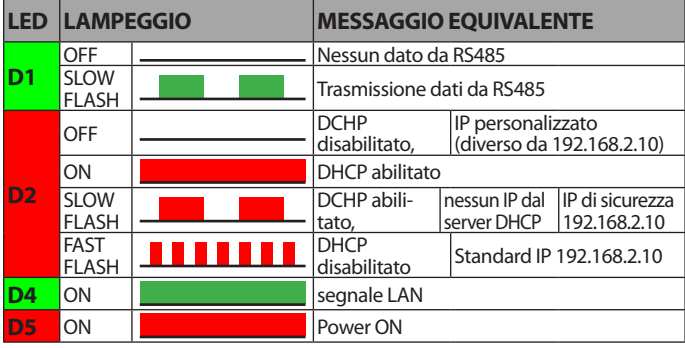

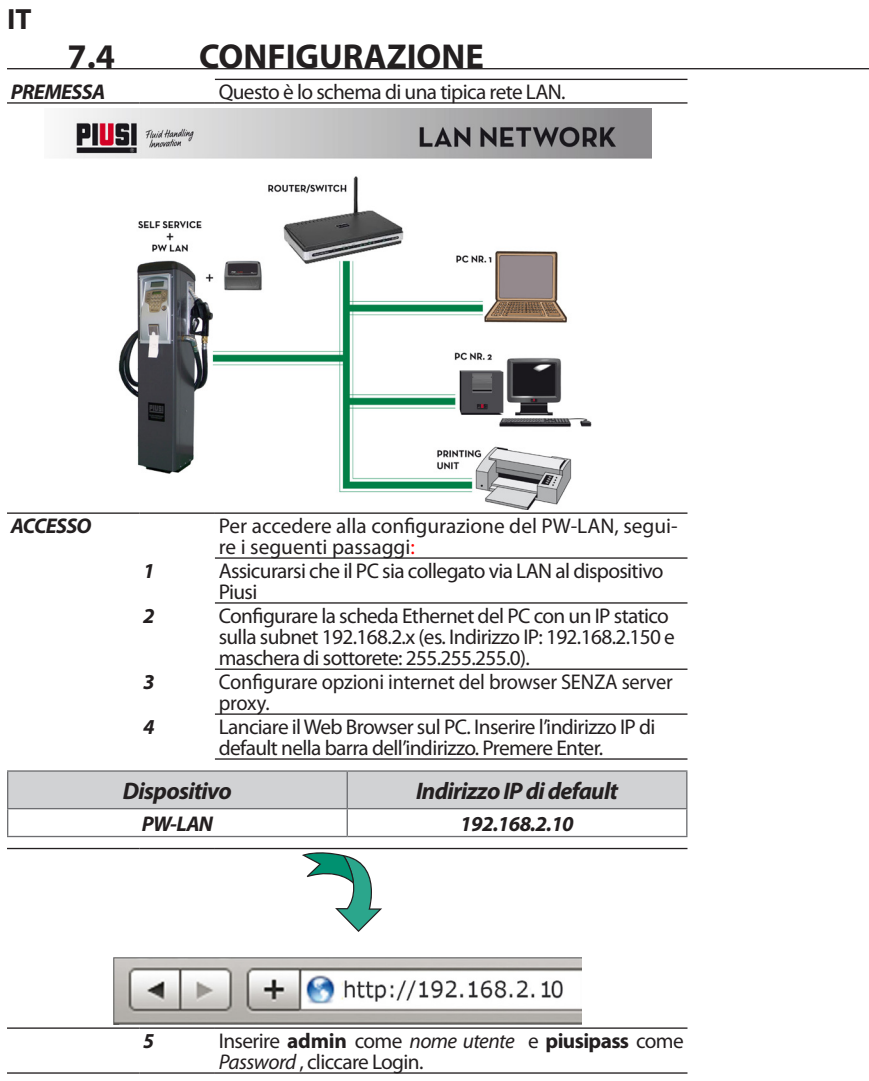

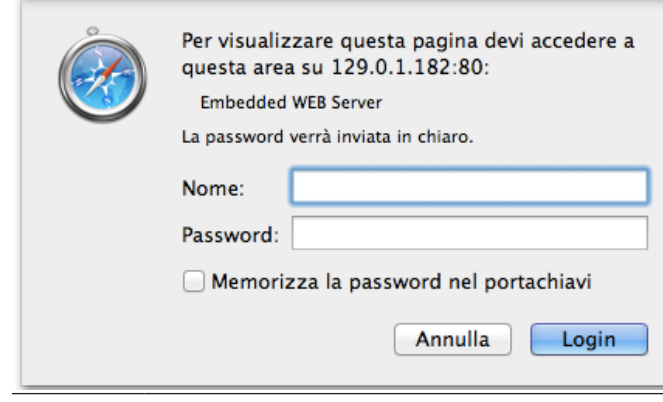

**IT**

#### **7.5 NAVIGAZIONE**

*PREMESSA* L'interfaccia di configurazione del PW-LAN contiene tre schermate principali, ognuna di queste consente di configurare funzionalità differenti del dispositivo Piusi.

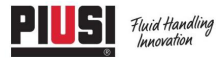

HOME | CUSTOMER SERVICE | FAQ

#### **PW-LAN**

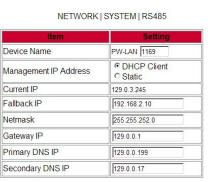

Change Lindo

FW REV. 4.07 PIUSL PW-LAN

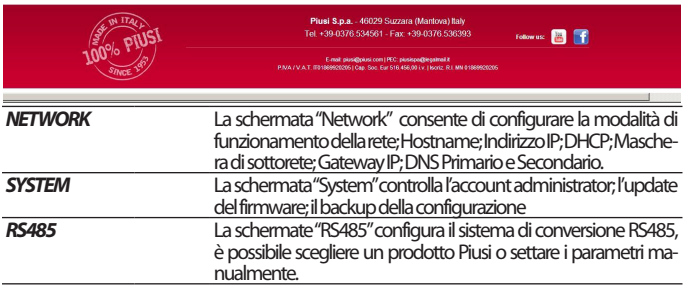

### **7.6 NETWORK**

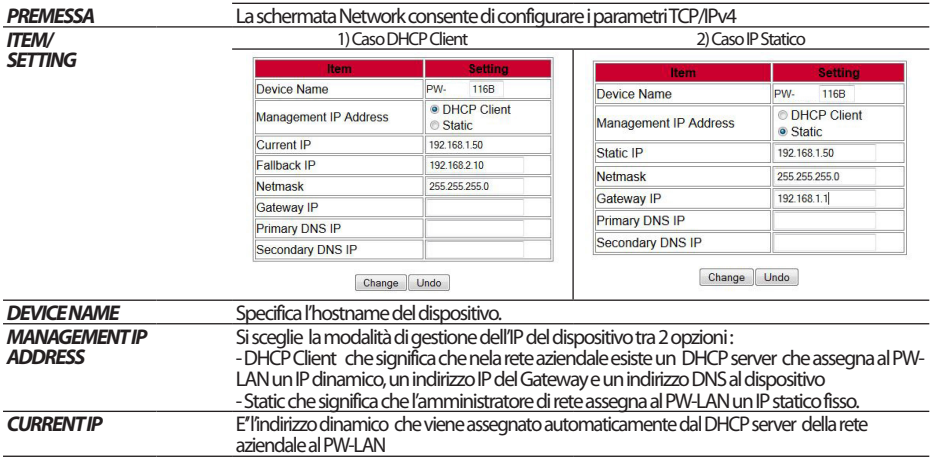

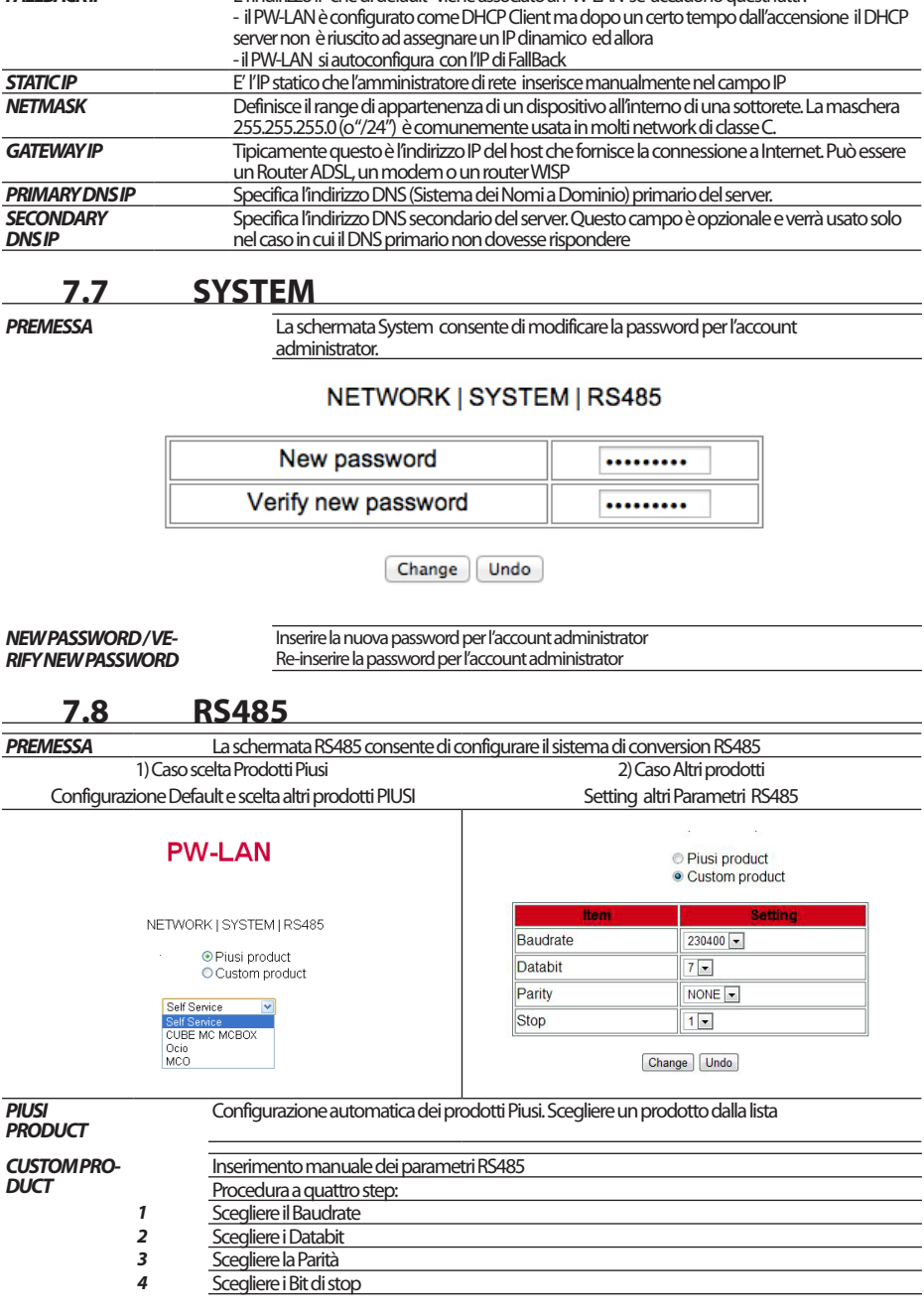

**FALLBACK IP** E'l'indirizzo IP che di default viene associato al PW-LAN se accadono questi fatti:

### **7.9 PROCEDURA DI RESET E RIPRISTINO IMPOSTAZIONI DI FABBRICA**

Qualora non si riesca più ad accedere al dispositivo e si vogliano riportare le condizioni di default fabbrica su di esso va applicata una particolare procedura di Reset

### Hardware<br>**ATTENZIONE**

**IT**

*ATTENZIONE La procedura deve essere effettuata solo da perso- nale esperto ed istruito sui pericoli della corrente elettrica!* 

*Il personale deve indossare guanti isolanti al fine di prevenire qualunque rischio di folgorazione!*

La procedura è la seguente:<br>1)  $\frac{1}{10}$ 

- 1) Togliere tensione di alimentazione al dispositivo<br>
2) Aprire con le 4 viti la scatola
- 2) Aprire con le 4 viti la scatola<br>3) Individuare il pulsante RESET
	- Individuare il pulsante RESET sulla scheda come illustrato nei paragrafi precedenti
- 4) Tenere premuto il pulsante RESET mentre si ridà alimentazione

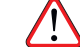

*ATTENZIONE Questa fase è la più pericolosa perché si è in vicinanza di punti in tensione pericolosa sulla scheda! Utilizzare guanti isolanti da elettricista!*

### **8 SMALTIMENTO**

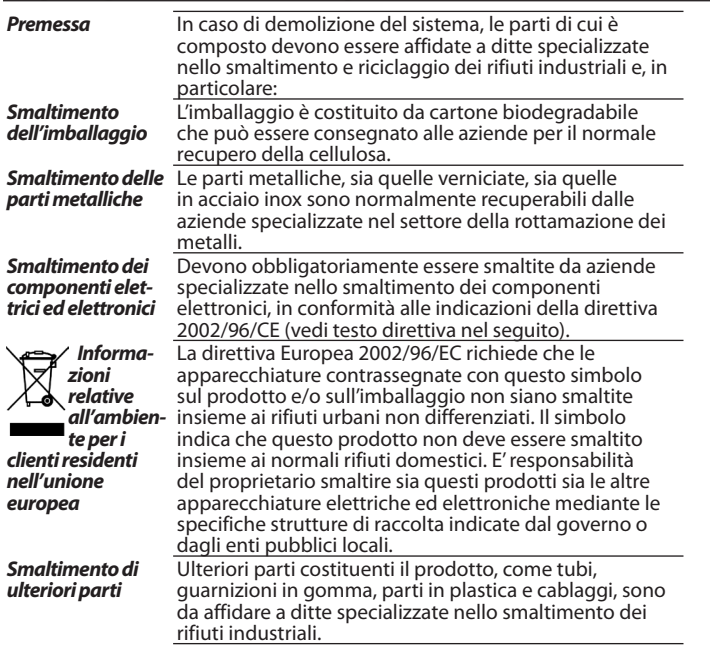

### **1 INDEX**

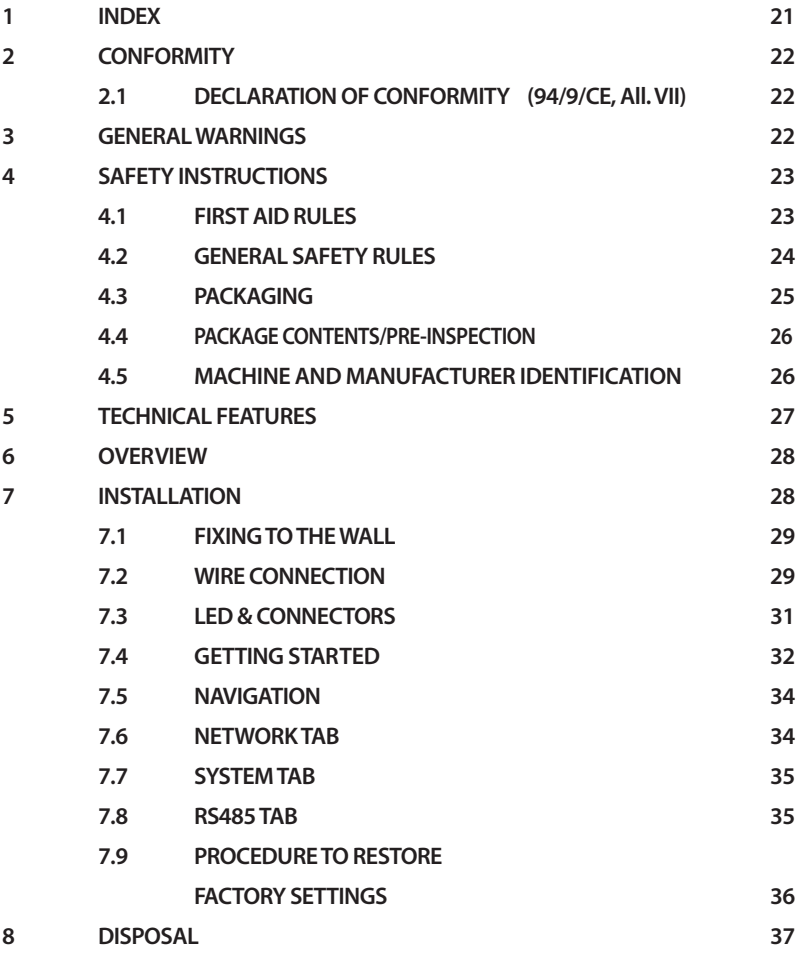

#### **EN 2 CONFORMITY**

### **2.1 DECLARATION OF CONFORMITY** (94/9/CE, AII. VII)

The Manifacturer:

PIUSI S.p.A Via Pacinotti 16/A z.i. Rangavino 46029 Suzzara - Mantova - Italia

HEREBY STATES under its own responsibility, that the equipment described below:

Description: PW-LAN module

Model : PW-LAN

Serial number: refer to Lot Number shown on CE plate affixed to product Year of manufacture: refer to the year of production shown on the CE plate affixed to the product

is in conformity with the legal provisions indicated in the directives:

- Electromagnetic Compatibility Directive 2004/108/EC

- Low-Voltage Directive 2006/95/EC

The documentation is at the disposal of the competent authority following motivated request at Piusi S.p.A. or following request sent to the email address: doc\_tec@piusi.comThe person authorised to compile the technical file and draw up the declaration is Otto Varini as legal representative.

Suzzara, 01/01/2013 Otto Varini

legal representative.

### **3 GENERAL WARNINGS**

*Important precautions*

*Symbols used in the manual*

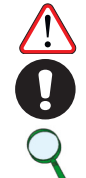

*Manual preservation*

*Reproduction rights*

To ensure operator safety and to protect the pump from potential damage, workers must be fully acquainted with this instruction manual before performing any operation. The following symbols will be used throughout the manual to highlight safety information and precautions of particular importance: *ATTENTION This symbol indicates safe working practices for opera- tors and/or potentially exposed persons. WARNING This symbol indicates that there is risk of damage to the equipment and/or its components. NOTE This symbol indicates useful information.* his manual should be complete and legible throughout. It should remain available to end users and specialist

installation and maintenance technicians for consultation at any time. All reproduction rights are reserved by Piusi S.p.A. The text cannot be reprinted without the written permission of Piusi S.p.A. THIS MANUAL IS THE PROPERTY OF Piusi S.p.A. ANY REPRODUCTION, EVEN PARTIAL, IS FORBIDDEN.

### **4 SAFETY INSTRUCTIONS**

#### **4.1 FIRST AID RULES**

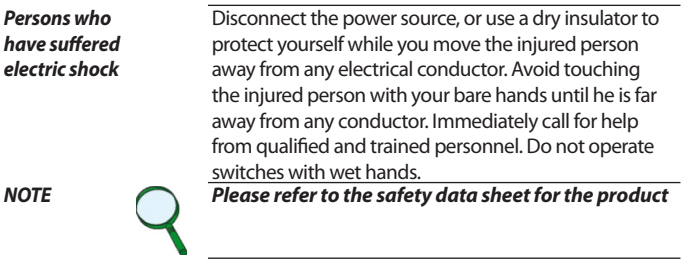

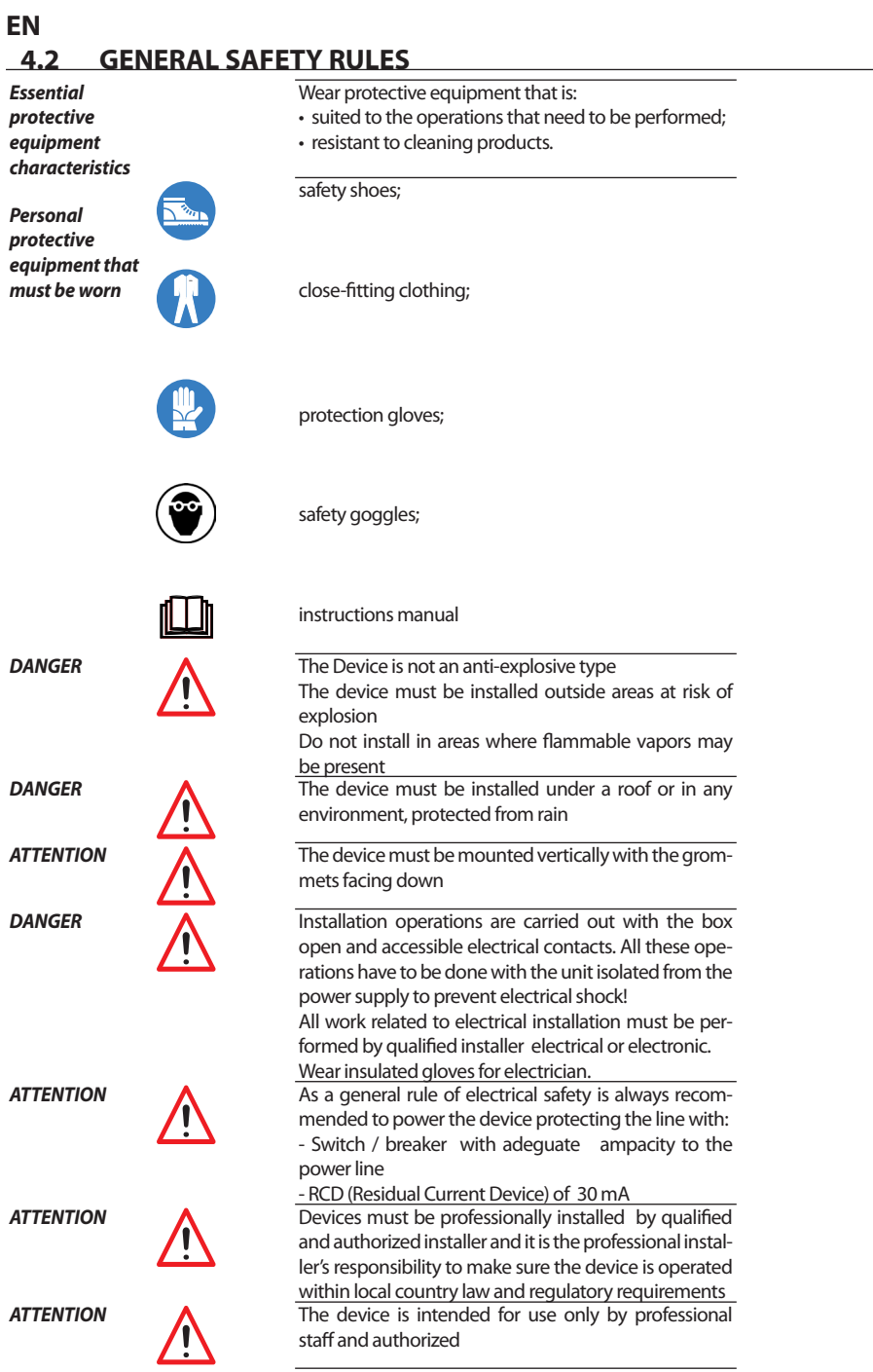

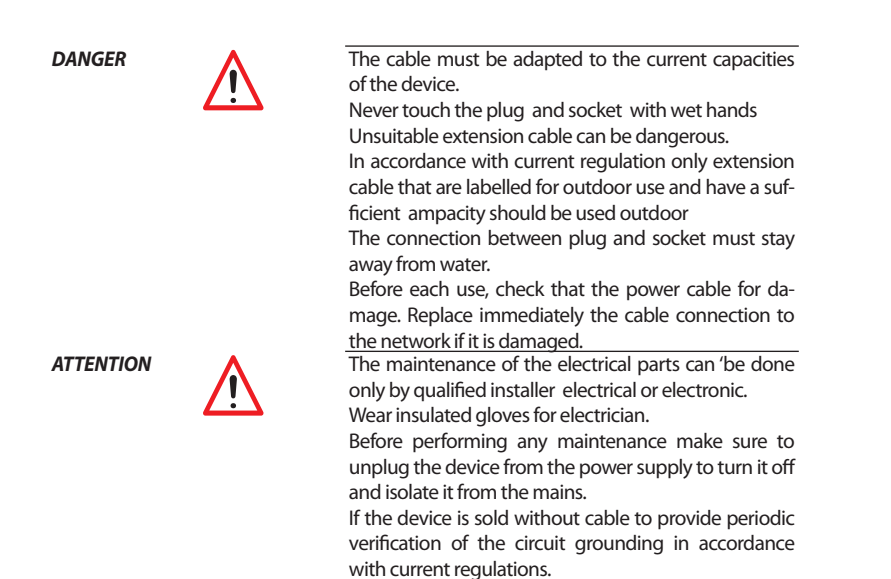

#### **4.3 PACKAGING**

*1 - contents of the package 2 - weight of the con- tents 3 - description of the product*

**FOREWORD** The appliance comes packed in a cardboard box bearing

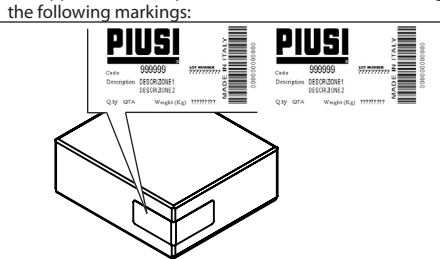

**EN**

## **4.4 PACKAGE CONTENTS/PRE-INSPECTION**

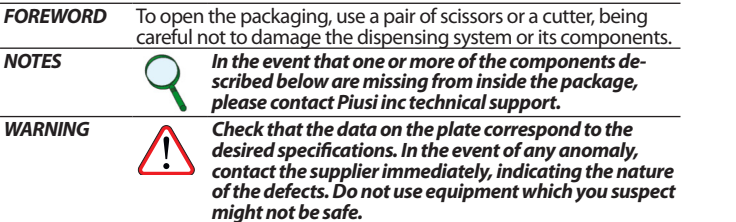

### **4.5 MACHINE AND MANUFACTURER IDENTIFICATION**

**FOREWORD** PW-LAN comes with an identification plate; this is

**EN**

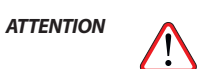

*NOTE Should this situation arise, please contact our* 

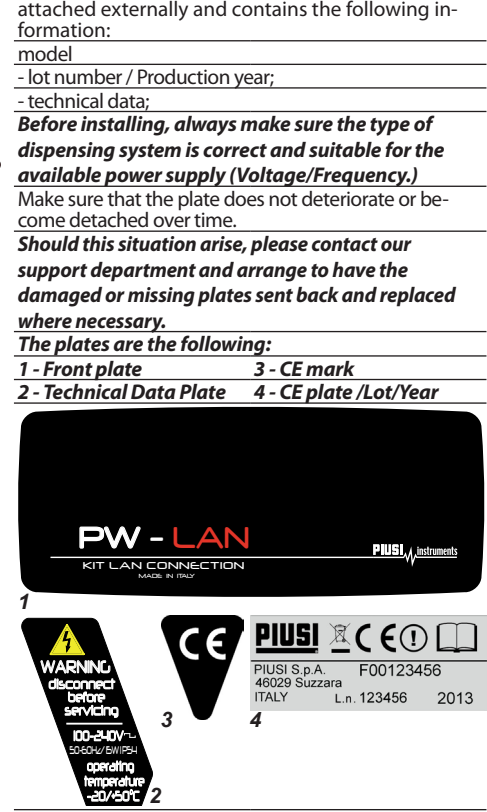

## **5 TECHNICAL FEATURES**

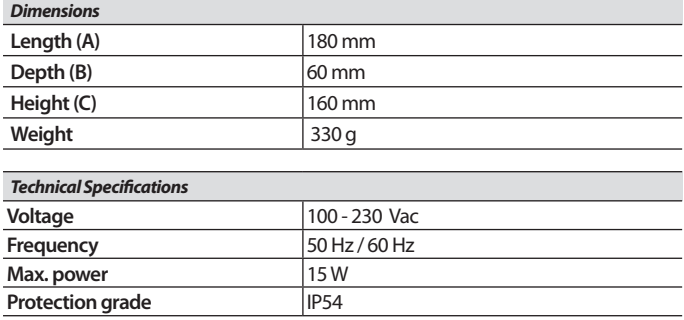

 $\overline{a}$ 

### **EN 6 OVERVIEW**

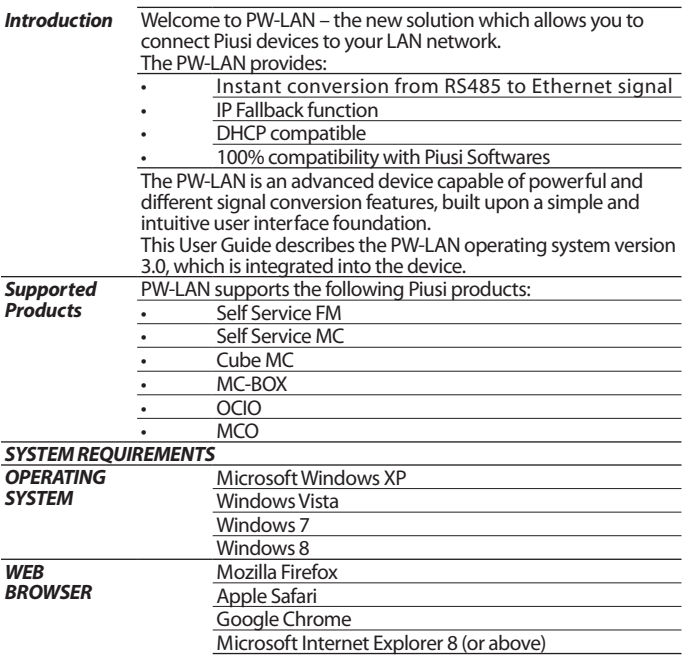

### **7 INSTALLATION**

*ATTENTION The installation operations are performed with door open and power contacts accessible. All these operations must be performed with the appliance isolated from the power mains to avoid any risk of electric shocks! All the following operations must be performed by skilled electro-technical or electronic experts The use of accessories that are unsuitable and were not provided with the system is strictly prohibited. Piusi S.p.A. accepts no responsibility for damage to persons, property or the environment caused by* 

*failure to comply with this requirement. INSTALL THE APPLIANCE WITH CABLE GLANDS FACING DOWN AND PROVIDE A PROTECTIVE COVER.*

## **7.1 FIXING TO THE WALL**

*Remove the front cover to fix the PW-LAN on the wall* To fix on the wall, use No. 2 M4 screws

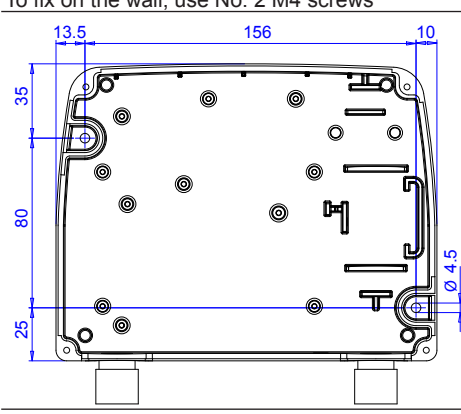

#### **7.2 WIRE CONNECTION**

**FOREWORD** Removing the frontal case it is possible to make all the necessary wiring .

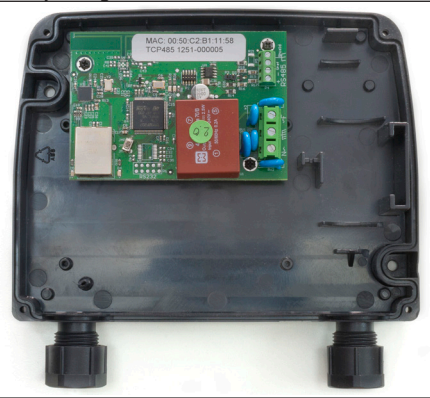

To do a proper operation, perform the following steps:

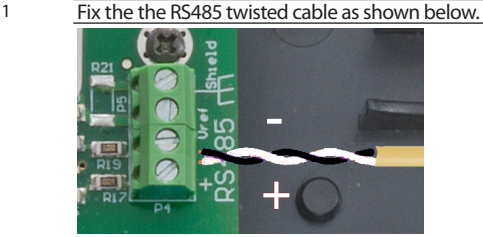

2 Fix the three power supply cable as shown below - Input 100-240 Vac 50/60 Hz.

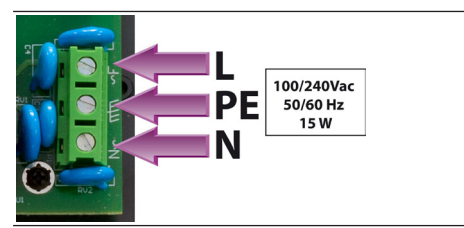

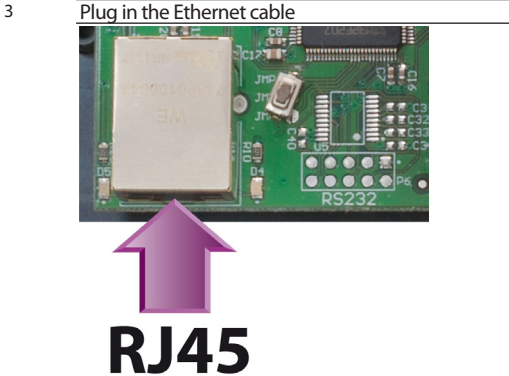

#### *ATTENTION RS485 CABLE*

*Using a certified cable for rs485 you can reach 1200 meters ETHERNET CABLE*

*Use a shielded cable, category 5 or higher. The max. distance that can be reached is 90 metres. The maximum distance is also affected by the existing network architecture*

*WIRED PW-LAN*

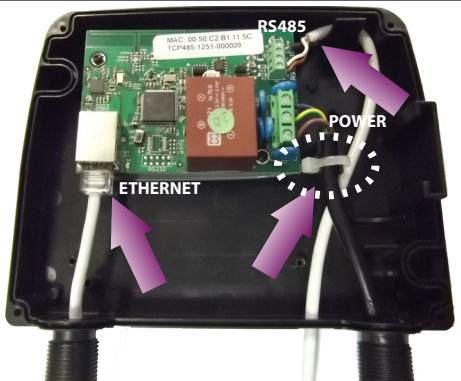

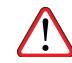

**ATTENTION** Fix the power cord with the clip provided so that any separation of the cable from the terminals does not lead to dangerous voltages other cables connected to the outside.

### **7.3 LED & CONNECTORS**

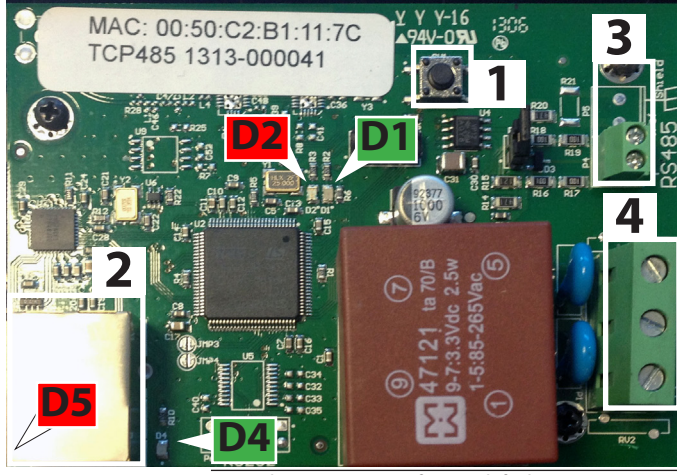

- **1** RESET button to restore factory defaults<br> **2** Ethernet connector
- **2** Ethernet connector<br>**3** RS485 connector
- **3** RS485 connector
- **4** Power 100/240Vac 50/60 Hz connector

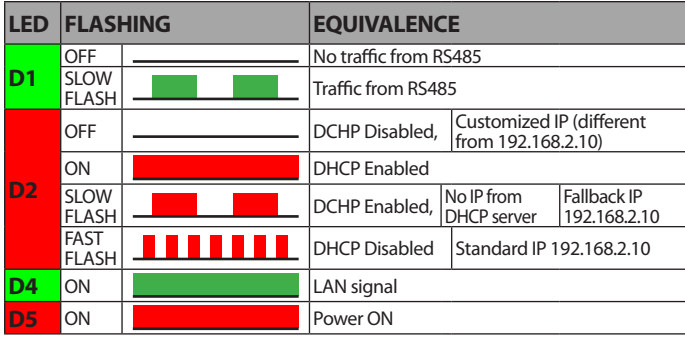

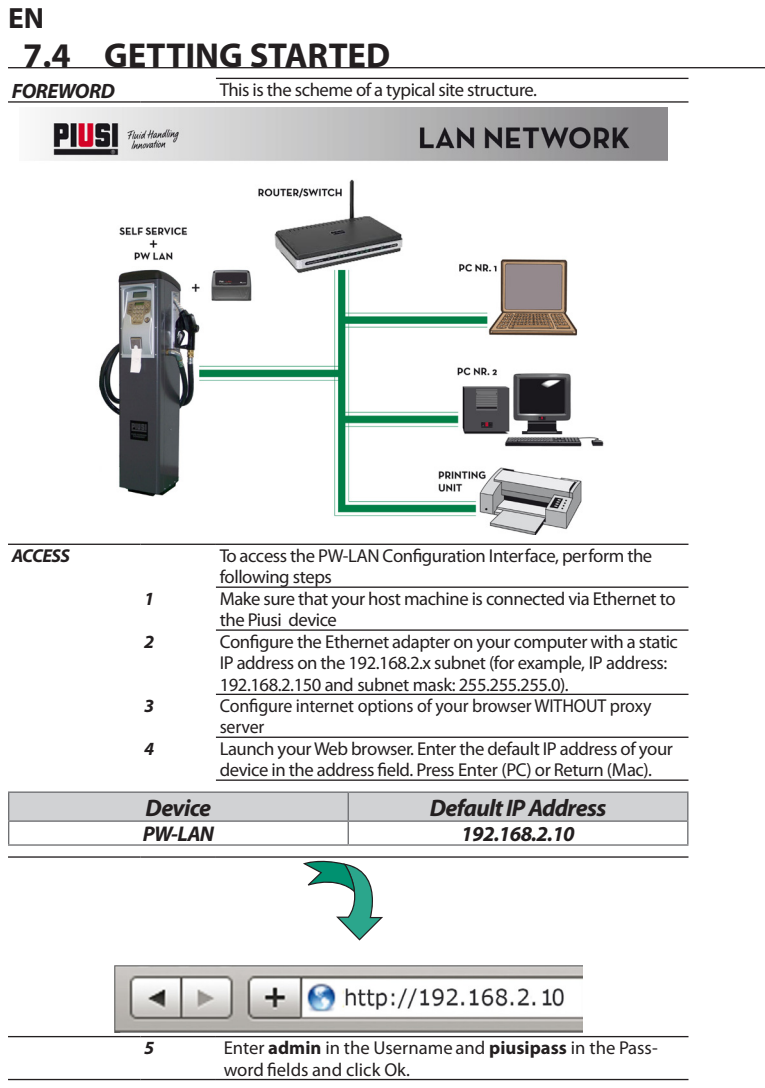

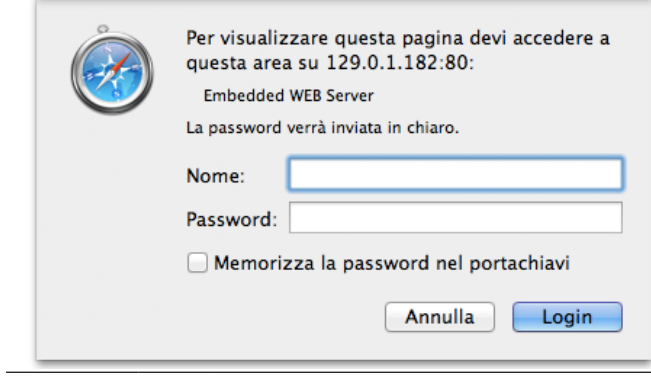

#### **EN 7.5 NAVIGATION**

*FOREWORD* The PW-LAN Configuration Interface contains three main tabs, each of them provides a Web-based management page to configure a specific aspect of the Piusi device:

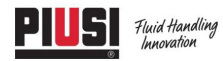

HOME | CUSTOMER SERVICE | FAQ

#### **PW-LAN**

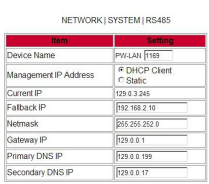

Change Lindo

FW REV. 4.07 PIUSL PW-LAN

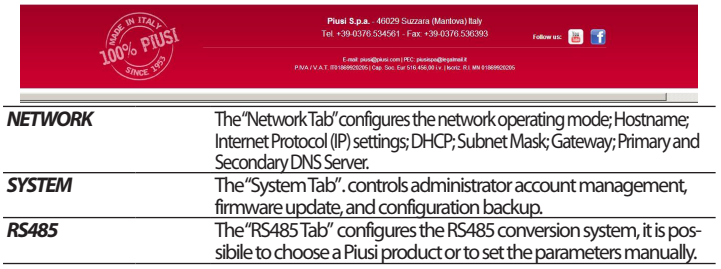

### **7.6 NETWORK TAB**

The Network tab allows to configure TCP/IPv4 parameters.

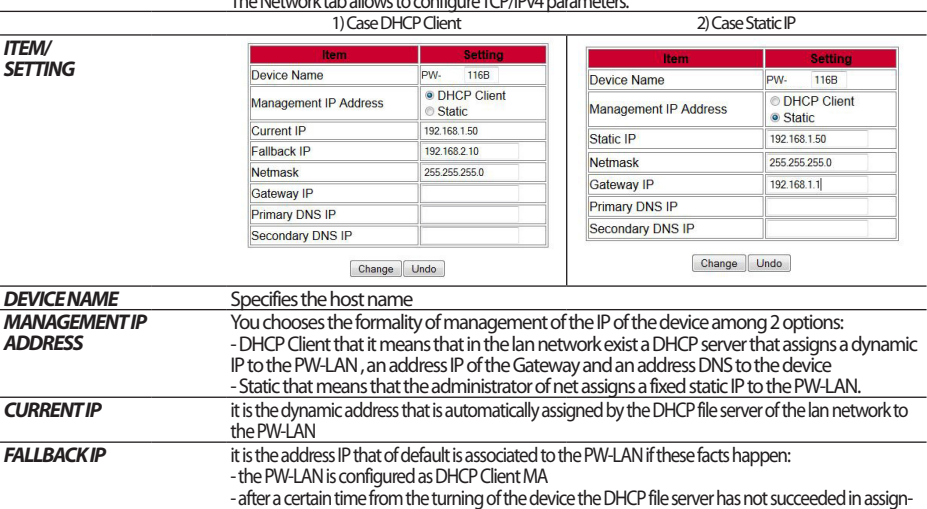

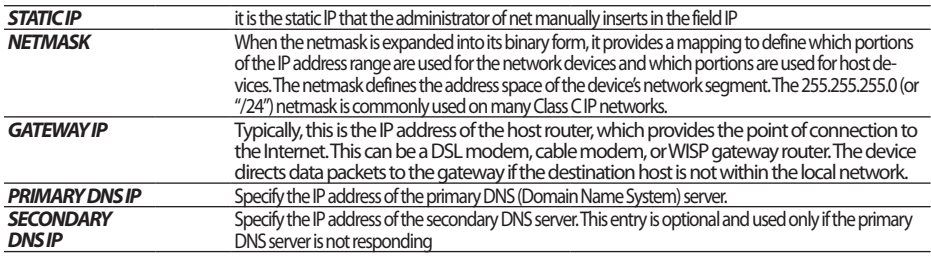

### **7.7 SYSTEM TAB**

**FOREWORD** The "System Tab" controls the administrator account management.

#### NETWORK | SYSTEM | RS485

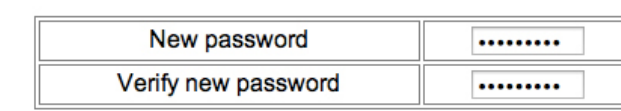

Change **Undo** 

**NEW PASSWORD**<br>**VERIFY NEW PASSWORD**<br>Re-enter the new password for the administrator account. Re-enter the new password for the administrator account.

#### **7.8 RS485 TAB**

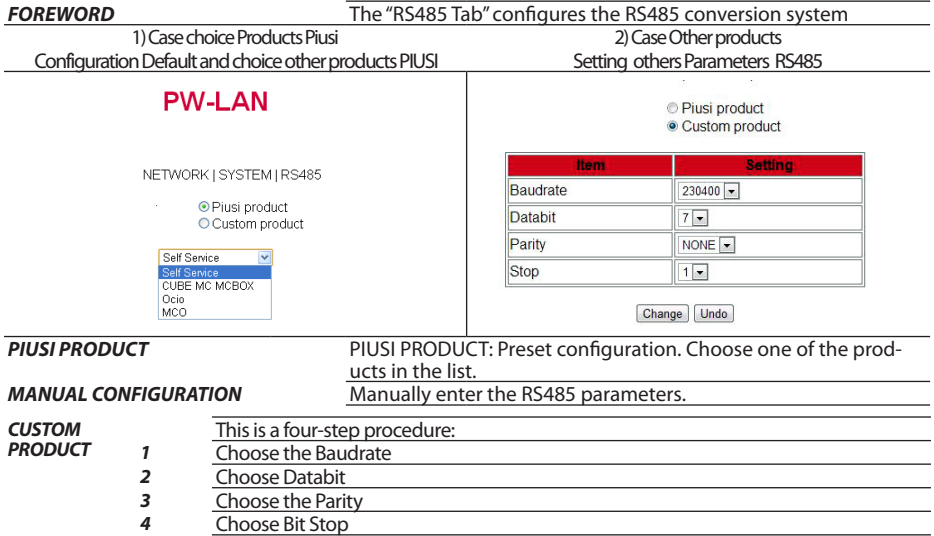

#### **EN 7.9 PROCEDURE TO RESTORE FACTORY SETTINGS**

If you are no longer able to access the device and you want to reset the

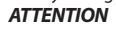

factory settings, a special Reset procedure should be applied.<br>**ATTENTION CONFIDENTION** The procedure must be done only by staff experi-*ATTENTION The procedure must be done only by staff experi- enced on the dangers of the electrical power!*

> *The staff must wear insulating gloves in order to*

The procedure is as fo lplorwevse:

1) Remove supply voltage to the device 2) Open the box with the 4 screws<br>3) Locate the RESET button Locate the RESET button as shown in the previous paragraphsi 4) Press and hold the RESET button while you power

*ATTENTION This procedure is very dangerous because you are near points with dangerous voltage on the board. Use insulating gloves for electricians!*

### **8 DISPOSAL**

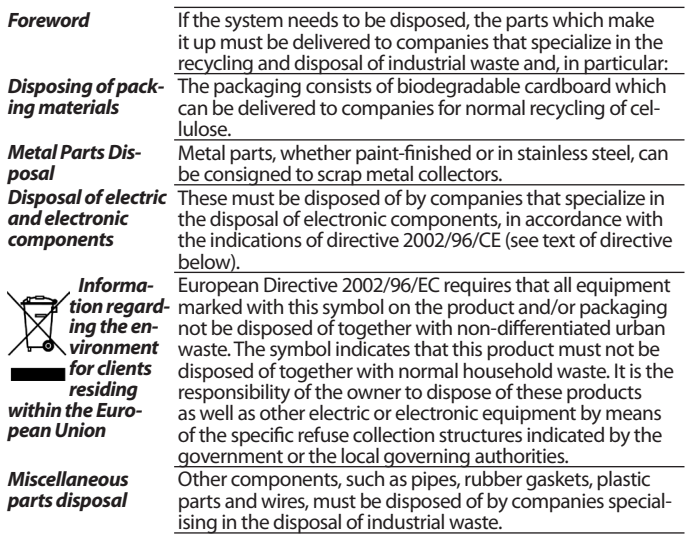

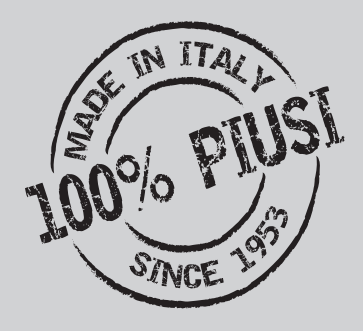

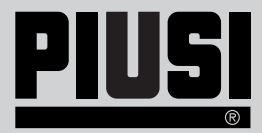

**Piusi S.p.A. Suzzara - Mantova (Italy)**

**M0270 ITEN\_00**